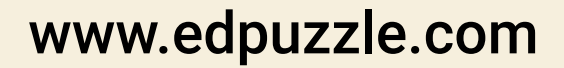

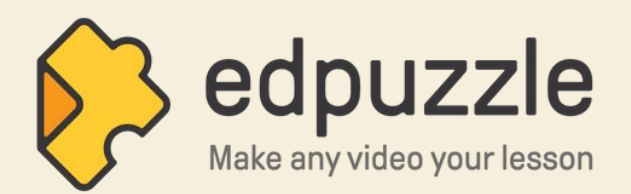

## **Benvenuti in Edpuzzle!**

## **Istruzioni per il primo accesso ad Edpuzzle IC Francesco Riso - Isola delle Femmine (PA)**

**Unisciti all'account Edpuzzle scolastico cliccando su questo link: https://edpuzzle.com/schools/join/3yj4b3**  $\mathbf I$ 

Registrati / accedi con il tuo account email scolastico (Google o Microsoft). 2

> Seleziona livello scolastico e materia insegnata, poi clicca su "Inizia a insegnare".

Verifica il tuo account Edpuzzle: apri l'email che ti abbiamo mandato e clicca su "Verify your email".

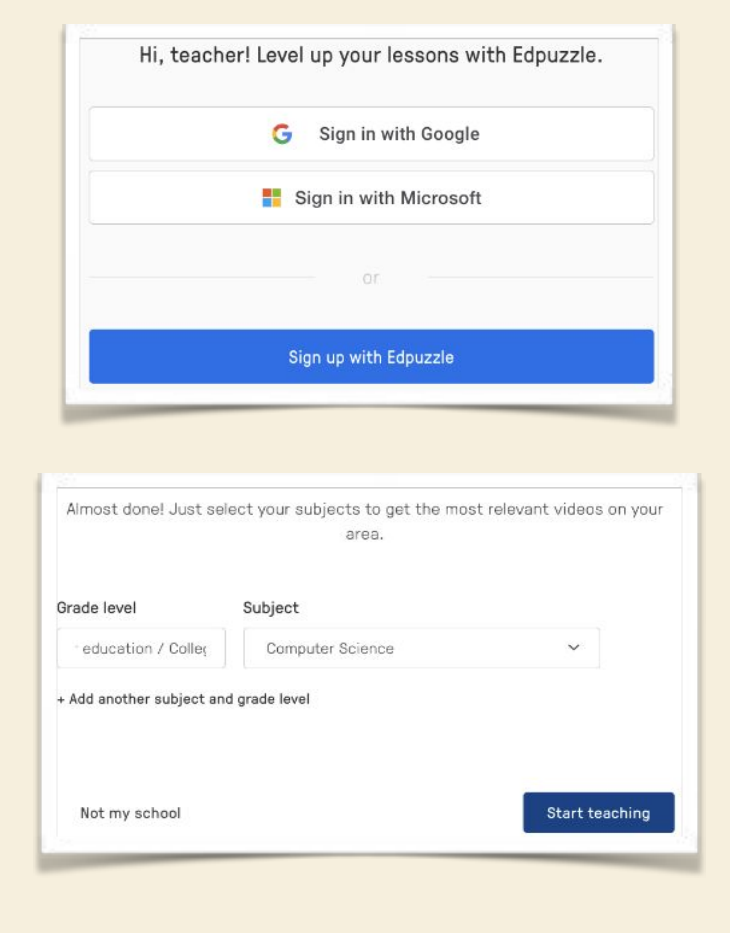

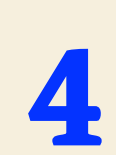

3

Verify your email

**Hai finito! Dalla prossima volta, collegati semplicemente a [www.edpuzzle.com](http://www.edpuzzle.com) e clicca su "Accedi"**